The new website did not import your username and password from the previous website. You are required to register, one time. Thereafter you will simply login.

## To register follow along.

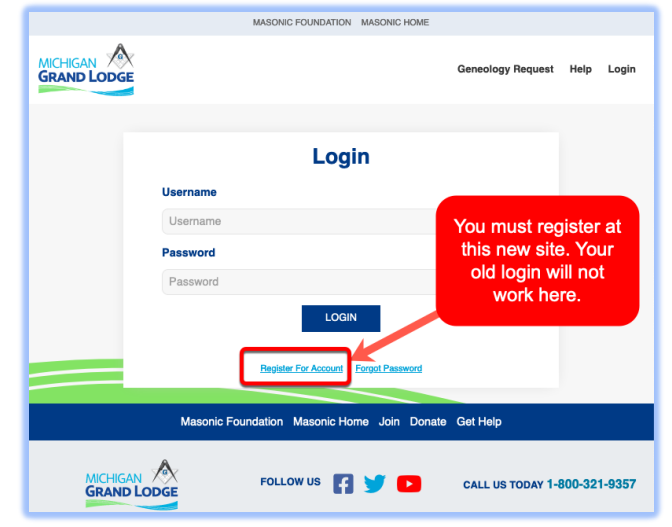

3. Verify where your confirmation code 4. Check email or text for code. will go. Email or text message.

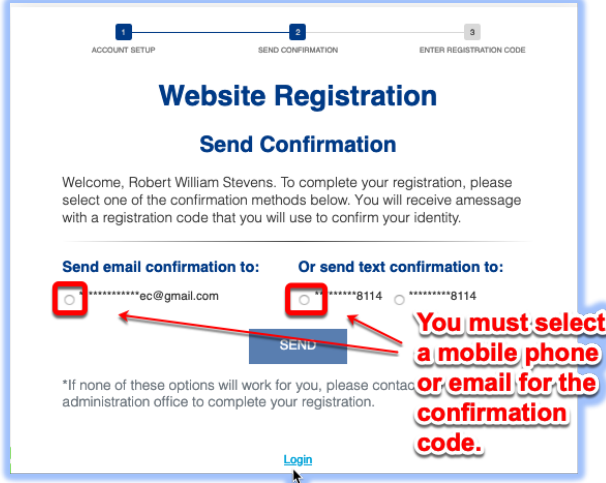

1. Click on Register 2. Enter your information

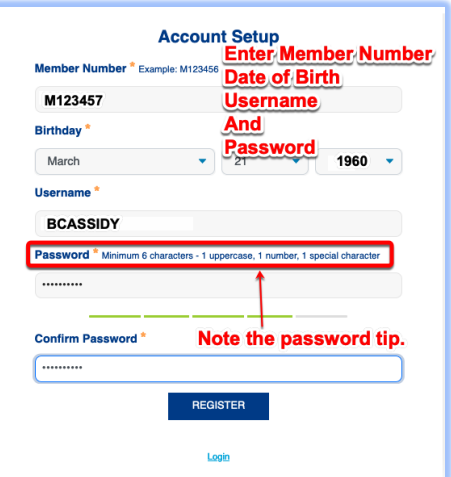

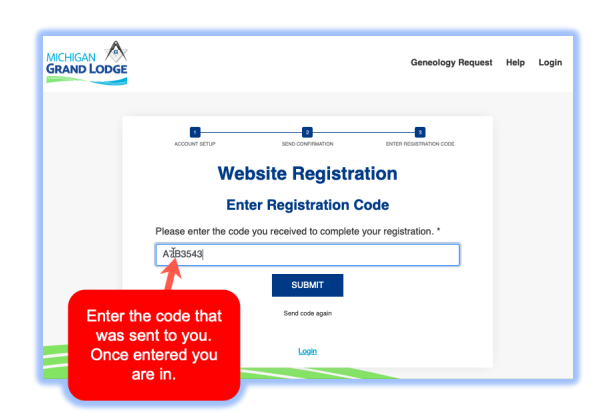

Once you enter the code you are in. Your screen will look similar to this:

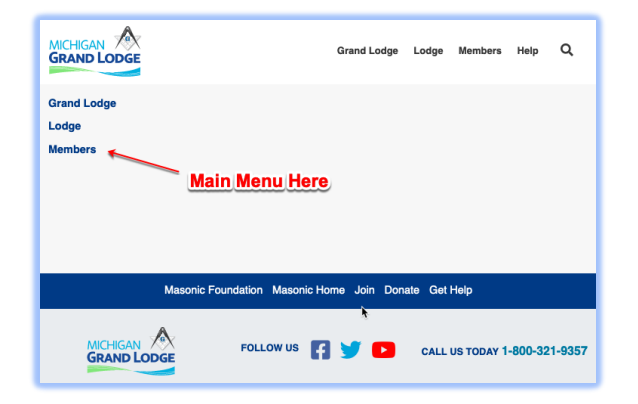

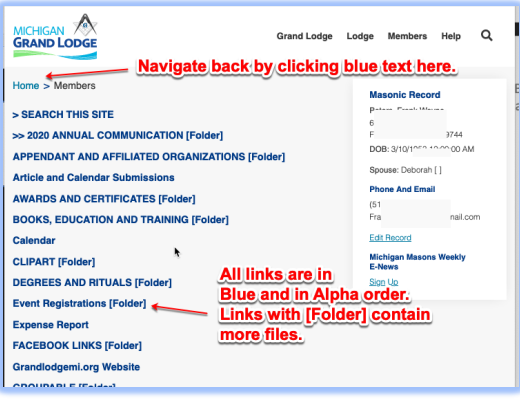